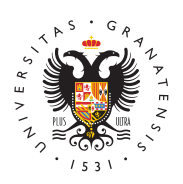

## **UNIVERSIDAD** DE GRANADA

[Facultad de Trad](http://fti.ugr.es/)ucción [e Interpreta](http://fti.ugr.es/)ción

[Tutorial para la obtención de certifica](http://fti.ugr.es/facultad/noticias/tutorial-para-la-obtencion-de-certificado-digital)do digital 12/11/2015

Certificado Digital, ¿qué es y cómo puedo obtenerlo?

DEFINICIÓEN Certificado Digital es el único medio que permite garantizar técnica y legalmente la identidad de una persona en Internet. Se trata de un requisito indispensable para que las instituciones puedan ofrecer servicios seguros a través de Internet. Además, el certificado digital permite la firma electrónica de documentos. El receptor de un documento firmado puede tener la seguridad de que éste es el original y no ha sido manipulado y el autor de la firma electrónica no podrá negar la autoría de esta firma.

UTILIDA Pactualmente, Univærsidad de Graensa obbligatorio disponer de certificado digital para tramitar los acuerdos académicos en progr pero próximamente se implantarán otros procedimientos administra obligatoria tramitación electrónica que requerirán, igualmente, de

CÓMO PUEDO OBTENER EL CERTE FISCAD Mistintas formas para obte su Certificado digital de Persona Física de la Fábrica Nacional de descritas en la Web de esta institución:

## [https://www.sede.fnmt.gob.es/](https://www.sede.fnmt.gob.es/certificados)certificados

1.- Como archivo descargable en su ordenador

Primer paso: Acceder a la Web citada y buscar el enlapcersidencertifi físicas y después el de Obtener Certificado Software. plremente tenid apartado sobre: Consideraciones previas y configurapcàcia deitsauroro problemas a la hora de solicitar/descargar el certificado.

Segundo paso: Solicitud vía internet de su certificado en la misma anteriormente y en los mismos enlaces descritos. Al finalizar el pi usted recibirá en su cuenta de correo electrónico un Código de So requerido en el momento de acreditar su identidad y posteriorment descargar su certificado.

Tercer paso: Acreditación de su identidad en cualquier secretaría Escuela de la inversidad de Graneas de antando su DNI o pasaporte en vigo será requerido el Código de Solicitud).

Cuarto paso: Descarga de su certificado de usuario en la misma W anteriormente y en los mismos enlaces descritos. Para descargar usar el mismo ordenador, el mismo navegador y el mismo usuario que la solicitud e introducir los datos requeridos exactamente tal y co entonces.

2.- Obtener certificado con Android

Primer paso: Descarga de la aplicación de Android desarrollada po para la solicitud y descarga del certificado, (buscarla en Play Sto Ejecutar la aplicación y obtener el Código de Solicitud. Tercer pas su identidad en cualquier secretaría de Facul**tand voenEssidaelle**de la [Grana](http://www.ugr.es)da resentando su DNI o pasaporte en vigor, (le será requerido Solicitud). Cuarto paso: Descarga de su certificado de usuario eje aplicación Android.

RECOMENDACIÓN IMPORTANT

Tras descargar su certificado recomendamos a todos los usuarios copia de seguridad del propio certificado en un dispositivo de alm externo. En la Web de la FNMT, en cada uno de los apartados ded modos de obtener el certificado, se explica detalladamente como h seguridad.

INFORMACIÓN ADICIONAL

Es muy importante que en el proceso de descarga se marque la op privada para poder firmar documentos electrónicos.

## Ficheros Adjuntos

· [TUTORIAL PARA LA OBTENCION DEL CERTIFICADO DIG](http://fti.ugr.es/sites/centros/fti/public/inline-files/TUTORIAL PARA LA OBTENCION DEL CERTIFICADO DIGITAL DE PERSONA FISICA DE LA FABRICA NACIONAL DE MONEDA Y TIMBRE.docx)ITAL D [DE LA FABRICA NACIONAL DE MONED](http://fti.ugr.es/sites/centros/fti/public/inline-files/TUTORIAL PARA LA OBTENCION DEL CERTIFICADO DIGITAL DE PERSONA FISICA DE LA FABRICA NACIONAL DE MONEDA Y TIMBRE.docx)A Y TIMBRE.docx